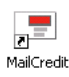

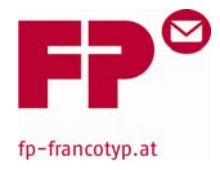

# **M a i l C r e d i t**

MailCredit ist eine Software, die auf einem PC installiert wird.

Diese Software ermöglicht es, dass eine Frankiermaschine über das Internet Portoladungen bzw. Kommunikation mit dem Teleportodatenzentrum durchführen kann.

Grundvoraussetzung für den Betrieb von Mailcredit ist, daß der PC mit dem Internet verbunden ist.

MailCredit dient als Alternative zur Portoladung über das "alte" analoge Modem.

Für die Frankiermaschine verhält sich MailCredit wie ein GSM‐Modem, da es die gleichen Befehle und Protokolle benützt.

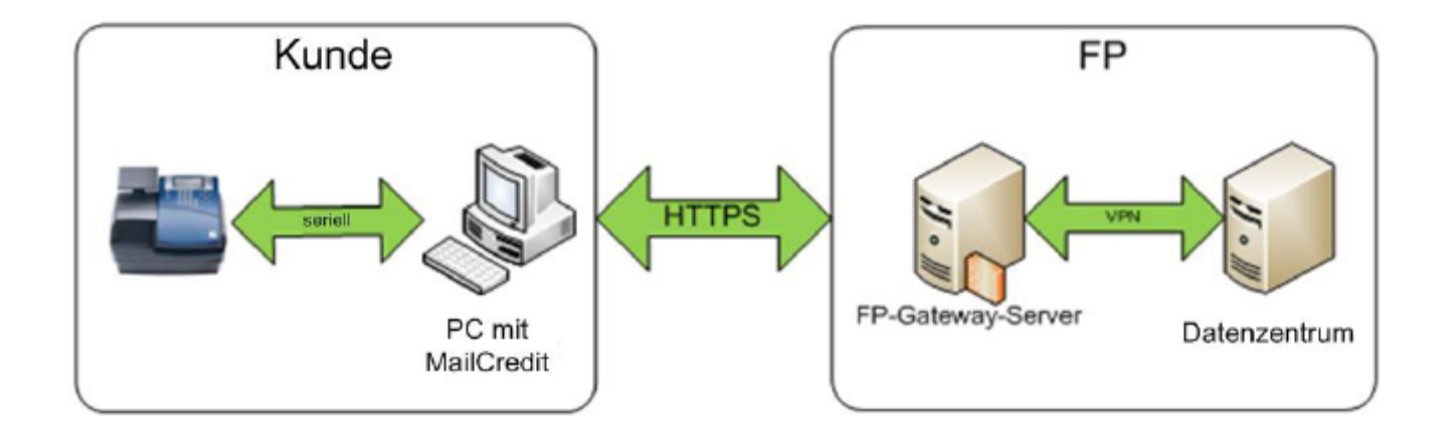

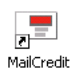

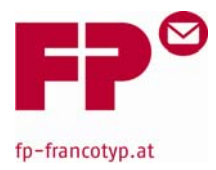

#### **PC‐Systemvoraussetzungen für MailCredit:**

Um ein korrektes Arbeiten von MailCredit zu ermöglichen, muss eines der folgenden Betriebssysteme am gewünschten PC installiert sein.

- $\triangleright$  Windows XP (32Bit),
- ¾ Windows VISTA (32Bit‐ oder 64Bit‐Version) oder
- ¾ Windows 7 (32Bit‐ oder 64Bit‐Version)

Weiteres muss am gewünschten PC die Software **.NET Version 3.5** installiert sein.

Damit die Frankiermaschine mit dem PC kommunizieren kann, benötigt dieser entweder eine serielle Schnittstelle (RS232) oder einen USB‐Anschluss.

#### **Freigabe MailCredit:**

MailCredit ist für folgende Frankiermaschinentypen freigegeben:

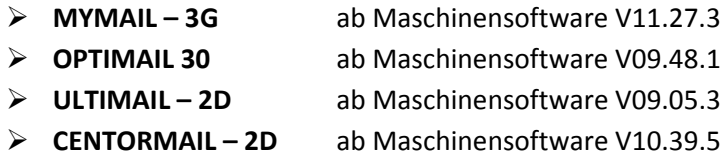

**ACHTUNG: Zum Betrieb von MailCredit mit der ULTIMAIL‐2D, muss zusätzlich bei der ULTIMAIL das Feature InfoPrint freigeschalten werden/sein!!!**

#### **Lieferumfang MailCredit ‐ Kit:**

- ¾ CD mit PC‐Software MailCredit und Benutzerhandbuch
- ¾ serielles Verbindungskabel
- ¾ USB‐RS232‐Konverter mit Treiber‐CD Î **Achtung:**

Bei der Treiber‐CD handelt es sich um eine 8cm‐Mini‐CD, die in der Verpackung des Konverters, unsichtbar von außen, eingeschweißt ist.

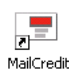

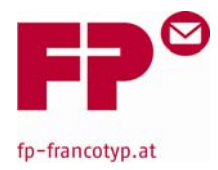

### **Installation von MailCredit:**

Vor dem Anschluss der Frankiermaschine an den PC, müssen folgende Schritte durchgeführt werden.

- 1. Bei dem Maschinenmodell **MYMAIL**, ist im SETUP‐Menü die serielle Schnittstelle zu aktivieren. Anschließend ist die Maschine über das Hauptmenü wieder abzumelden.
- 2. Bei all anderen Maschinentypen ist die Modemkonfiguration auf *extern* zu stellen. Wird ein PIN gefordert, muss eine x‐beliebige 4‐stellige Zahl eingegeben werden. Ist einmal ein PIN hinterlegt, kann dieser jederzeit geändert/bestätigt werden.
- 3. Bei dem Maschinenmodell **ULTIMAIL** muss zusätzlich der Freischaltecode für INFOPRINT eingegeben werden. Die Anleitung dafür finden Sie auf der mitgelieferten CD bzw. in der Bedienungsanleitung.
- 4. Überprüfen welcher Anschluss am PC zur Verfügung steht. (Definitionen dazu auf der Seite 5)

#### **Serieller Anschluss (RS232)**

- 5.1a Verbindungsbabel zw. PC und Frankiermaschine anschließen.
- 5.2 a MailCredit‐Software am PC installieren.
- 5.3a PC eventuell neu starten.

#### **USB – Anschluss**

5.1b Am PC den Treiber des USB‐RS232– Konverters installieren und anschließend den PC herunter fahren.

**Wichtig: der USB‐RS232‐Konverter darf zu diesem Zeitpunkt noch nicht am PC angesteckt sein!!!**

- 5.2b USB‐Konverter an einen USB‐Anschluss am PC anstecken.
- 5.3b PC starten und nach der erfolgreichen PC‐ Meldung *"Die Hardware kann jetzt verwendet werden"* ist das Verbindungs‐ kabel zw. Konverter und Frankiermaschine an zuschließen.
- 5.4b MailCredit‐Software installieren.
- 5.5b PC eventuell neu starten.

6. MailCredit starten.

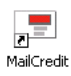

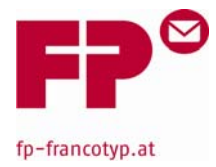

Ist MailCredit einmal gestartet, läuft es für den Nutzer nicht sichtbar im Hintergrund. Lediglich ein kleines Kuvertsymbol in der rechten unteren Taskleiste wird angezeigt.

Ist der Frankierabdruck des Kuvertsymbols grün, wurde eine Frankiermaschine erkannt und wird in einem sogenannten Ballon‐Tip angezeigt.

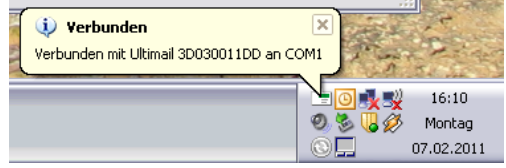

Ist das Symbol rot wurde keine Maschine erkannt und bleibt solange in diesem Status, bis MailCredit eine Maschine gefunden hat.

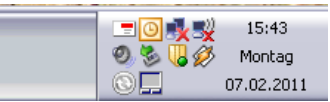

Unter folgender Voraussetzung wird eine angeschlossene Frankiermaschine von MailCredit erkannt:

- Das Maschinenmodell MYMAIL muss sich im STAND‐BY‐Modus befinden.
- Alle anderen Maschinentypen müssen sich im Hauptmenü befinden.

Nachdem MailCredit die MYMAIL gefunden hat, kann diese durch drücken einer beliebigen Taste aktiviert werden.

Die Portoladungsroutine benötigt je nach Modell, ca. 15 – 40 Sekunden für den Ladevorgang.

Am Beginn und beim Beenden des Ladevorgangs werden folgende Infos am PC‐Monitor sichtbar:

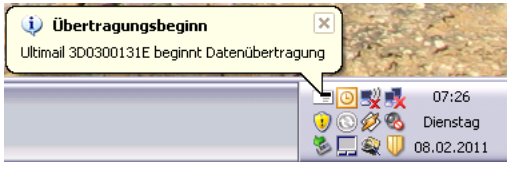

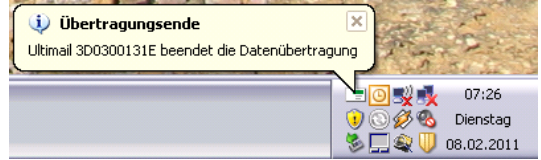

Während des Ladevorgangs blinkt das Symbol grün/schwarz.

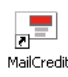

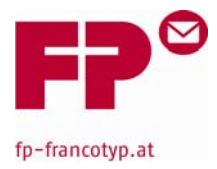

## **Schnittstellen / Anschlüsse zur Nutzung von MailCredit:**

#### **RS 232 ‐ Schnittstelle:**

Die RS232‐Schnittstelle ist die sogenannte serielle Schnittstelle am PC. Im Gerätemanager wird diese mit COM 1 bezeichnet.

PC´s können mehrere RS232 zur Verfügung haben (COM 1, COM 2, COM 3, …), welche man in der Regel an der Rückseite des Computers findet.

Die Serielle RS232‐Schnittstellen erkennt man daran, dass diese 9 Pins haben, welche in 2 Reihen angeordnet sind (5‐4).

Als Symbol werden 2 Kreise verwendet, die durch einen senkrechten Strich getrennt sind  $\overline{O}$  |  $\overline{O}$ .

Serielle Schnittstellen können am PC sowohl senkrecht, als auch waagerecht eingebaut sein.

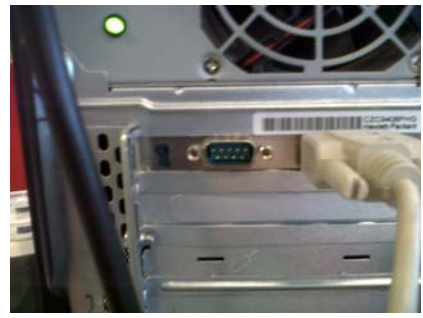

RS232‐Schnittstelle waagrecht eingebaut

PC´s der neuen Generation haben standardmäßig **keine** seriellen RS232‐Schnittstellen mehr zur Verfügung, können jedoch noch nachgerüstet werden.

#### **USB ‐ Anschluss:**

PC´s nach heutigem Standard haben mehrere USB‐Schnittstellen. Diese werden in der Regel auch USB‐ Anschlüsse genannt.

Folgendes Symbol kennzeichnet einen Standard‐USB‐Anschluss:

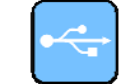

USB‐Anschlüsse haben bei den neuesten PC´s die RS232 abgelöst bzw. ersetzt und findet man an der Rückseite, aber auch an der Vorderseite des Computers. Diese können, so wie die RS232, entweder senkrecht oder waagrecht montiert sein.

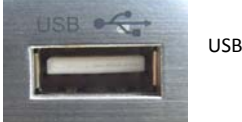

USB Frontanschluss Typ A

Abhilfe für externe Geräte, welche eine RS232‐Schnittstelle benötigen, der PC jedoch keine mehr zur Verfügung hat, gibt es in Form eines USB‐RS232 – Konverters.

Der USB‐RS232 – Konverter wird mit der USB‐Seite an den PC angesteckt. Das serielle Kabel des externen Gerätes, wird mit dem RS232‐Stecker am Konverter verbunden.

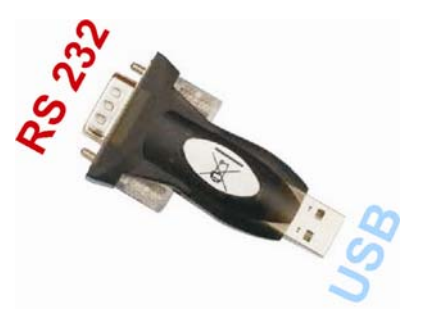

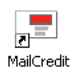

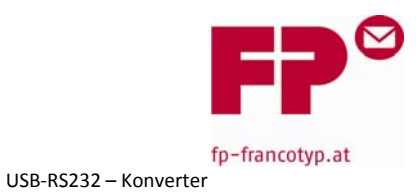

#### **Zubehör für MailCredit ‐ Kit:**

Das im Lieferumfang vorhandene Verbindungskabel ist ca. 1,5m lang. Sollte dieses zu kurz sein, können alternativ 2 verschiedene Verlängerungskabel bestellt werden:

- Verlängerungskabel 4,5m  $\rightarrow$  13,00 € / exkl. Mwst.  $\rightarrow$  Art.nr.: V121ZU170061
- Verlängerungskabel 9,0 m  $\rightarrow$  16,00 € / exkl. Mwst.  $\rightarrow$  Art.nr.: V121ZU170062
- 
- Versandkosten 7,00 € / exkl. Mwst.
-